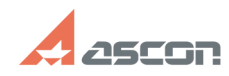

## **Утилита обновления лицензий ил[..]** 10/29/2024 20:05:36

## **FAQ Article Print**

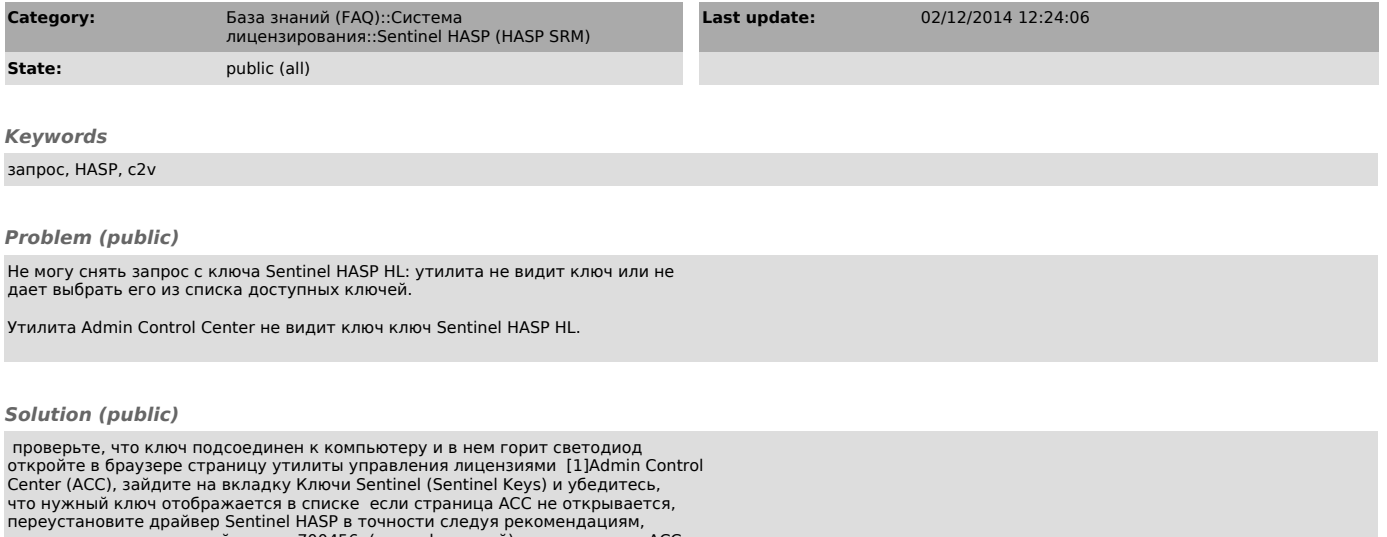

переустановите драйвер Sentinel HASP в точности следуя рекомендациям,<br>приведенным в связанной статье 700456 (для usb-ключей) если страница АСС<br>открывается и нужный ключ есть в списке, проверьте версию этого ключа - в<br>коло рекомендациям, приведенным в связанной статье 700811 если в списке есть<br>строка, выделенная красным цветом (версия ключа 0.0), то ключ, который Вы<br>пытаетесь обновить, имеет тип НАSP4 и Вам необходимо его заменить (см. стат

если страница АСС открывается, но нужного ключа в списке нет, проверьте,<br>что ключ корректно определился системой: в Диспетчере устройств Windows<br>появились три usb-устройства: USB Key, НАЅР Кеу и Sentinel HL key (HASP HL<br>к

[1] http://localhost:1947